# **Table of Contents**

| How to troubleshoot if logs aren't uploading automatically in server mode |
|---------------------------------------------------------------------------|
| The Issue                                                                 |
| Possible Cause                                                            |
| Check the Database                                                        |
| Solution                                                                  |

FAQ, BioStar 1, Logs, Server Mode

# How to troubleshoot if logs aren't uploading automatically in server mode

#### The Issue

- 1. Your devices are in server mode but the logs are not uploading to the server.
- 2. Your T&A schedule is set up properly but wrong results appear on the report because the logs aren't being uploaded.

### **Possible Cause**

- 1. Device is not on server mode.
- 2. Device has a different time than the server.
- 3. Event Log Manager Table has a wrong log sync date in the future because the device time was set incorrectly.

For #1 and #2, please refer to Connection Mode in BioStar 1 to configure server mode and time synchronization with the server

The instructions below provide instructions on how to troubleshoot #3

## **Check the Database**

- 1. Run SQL Server Management Studio
- 2. Right click on the BioStar Database
- 3. Click New Query and paste the guery below

```
SELECT nReaderIdn AS 'Reader Id', dateadd(s,nLastDate,'1970-01-01 00:00:00')
AS 'Last Sync Date' FROM TB_EVENT_LOG_MANAGER
```

4. Run the Query (F5)

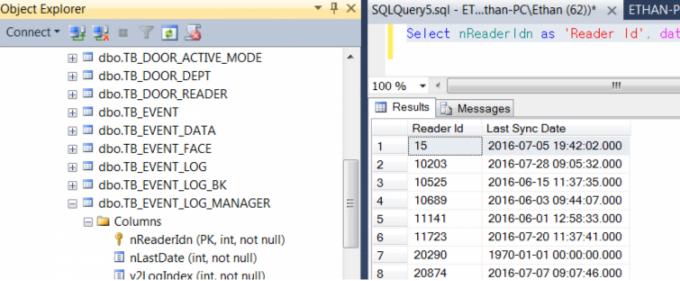

If you have a future time or some odd time appearing on this row, (such as 1970) it means that the device will not be synchronized with the server properly.

#### Solution

1. Check that the devices are on server mode and 'time sync with server' is checked.

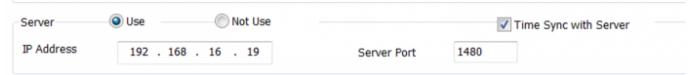

- 2. Right click on your BioStar database and click New Query.
- 3. Run the following query after swapping the nReaderIdn=" number with your device ID.

```
UPDATE TB_EVENT_LOG_MANAGER
SET nLastDate='0'
WHERE nReaderIdn='538101268';
```

```
□ JPDATE TB_EVENT_LOG_MANAGER
SET nLastDate='0'
WHERE nReader | dn='538101268';

□ UPDATE TB_EVENT_LOG_MANAGER
SET nLastDate='0'
WHERE nReader | dn='15';

100 % ▼ (
□ Messages

(1 row(s) affected)

(1 row(s) affected)
```

- 4. You can run as many as you need by swapping the device ID number in the nReaderIdn= ".
- 5. Now check that your records have been changed properly by running the query below.

```
SELECT * FROM [BioStar].[dbo].[TB_EVENT_LOG_MANAGER]
```

6. You will find that your nLastDate for the device will now be 0.

|    | -2         | -          |
|----|------------|------------|
|    | nReaderldn | nLastDate  |
| 9  | 24211      | 1468937263 |
| 10 | 27639      | 0          |
| 11 | 43690      | 1468407891 |
| 12 | 56577      | 1469696723 |
| 13 | 67789      | 0          |
| 14 | 333998     | 0          |
| 15 | 905246     | 0          |
| 16 | 302036083  | 0          |
| 17 | 538101268  | 0          |
|    |            |            |

- 7. Open BioStar.
- 8. Delete the device from the device list.
- 9. Refresh the device list by right clicking on the Device icon and clicking Refresh.

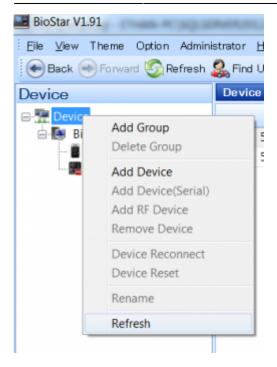

- 10. Now when the device is added again it first sends all its log to the server.
- 11. Now check your database by running the query below:

```
SELECT nReaderIdn AS 'Reader Id', dateadd(s,nLastDate,'1970-01-01 00:00:00')
AS 'Last Sync Date' FROM TB_EVENT_LOG_MANAGER
```

12. You will see that your device now has an updated sync date. This means that the device log sync with the server is now up to date.

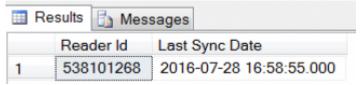

From: http://kb.supremainc.com/knowledge/ 
Permanent link: http://kb.supremainc.com/knowledge/doku.php?id=en:1xfaq\_how\_to\_troubleshoot\_if\_logs\_aren\_t\_uploading\_automatically\_in\_server\_mode

Last update: 2016/12/13 14:12